# Audio tuning tool Connection Steps

InnoComm Mobile 開元通訊

2020/03/06

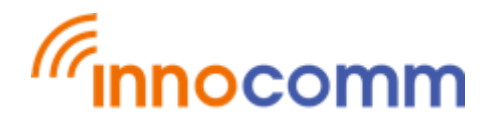

### Setp1. Download Eng.OS

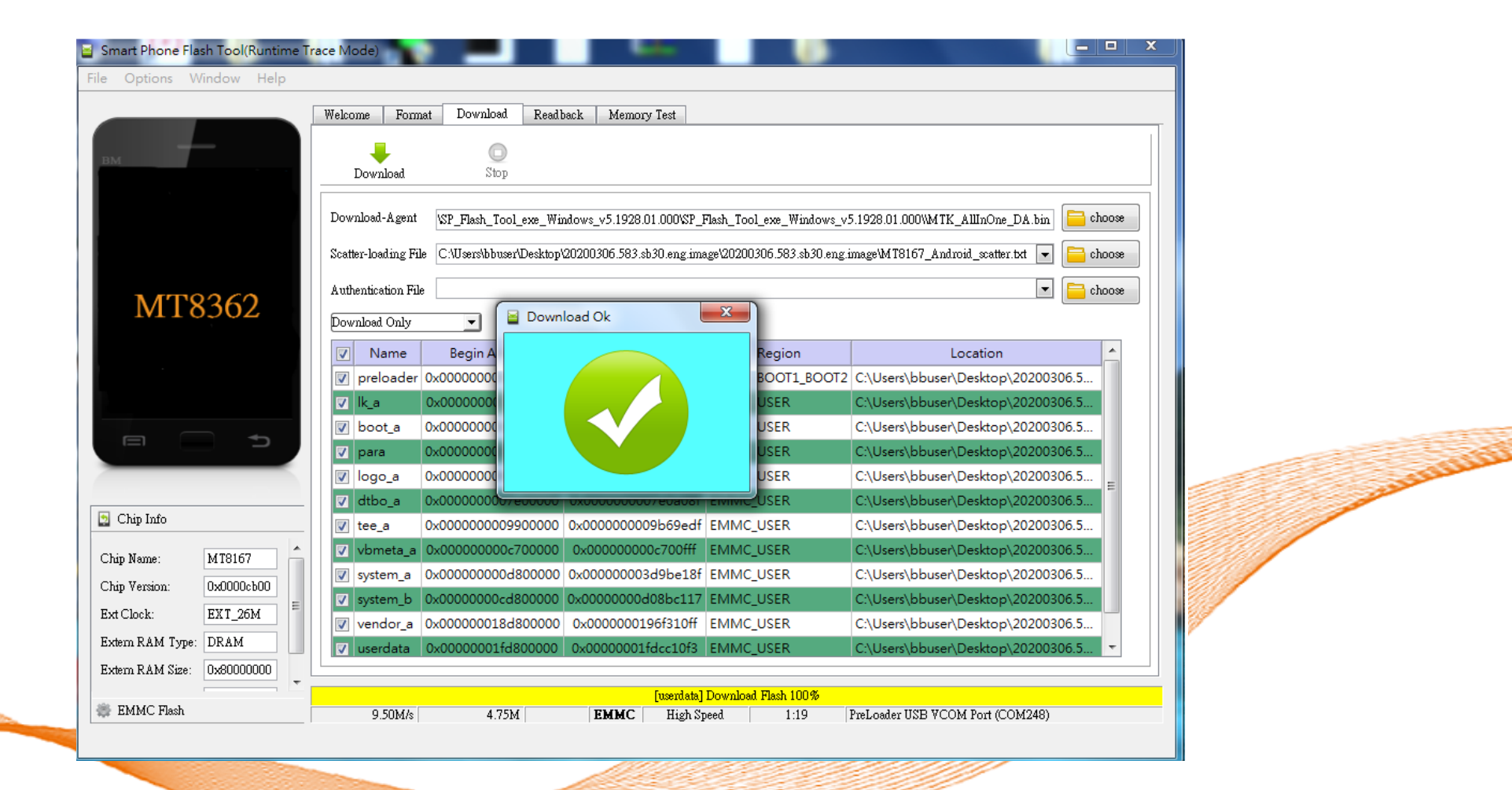

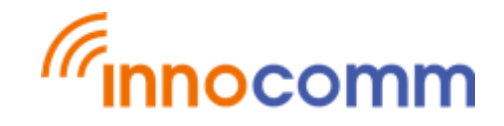

### Setp2.

#### Connect ADB interface

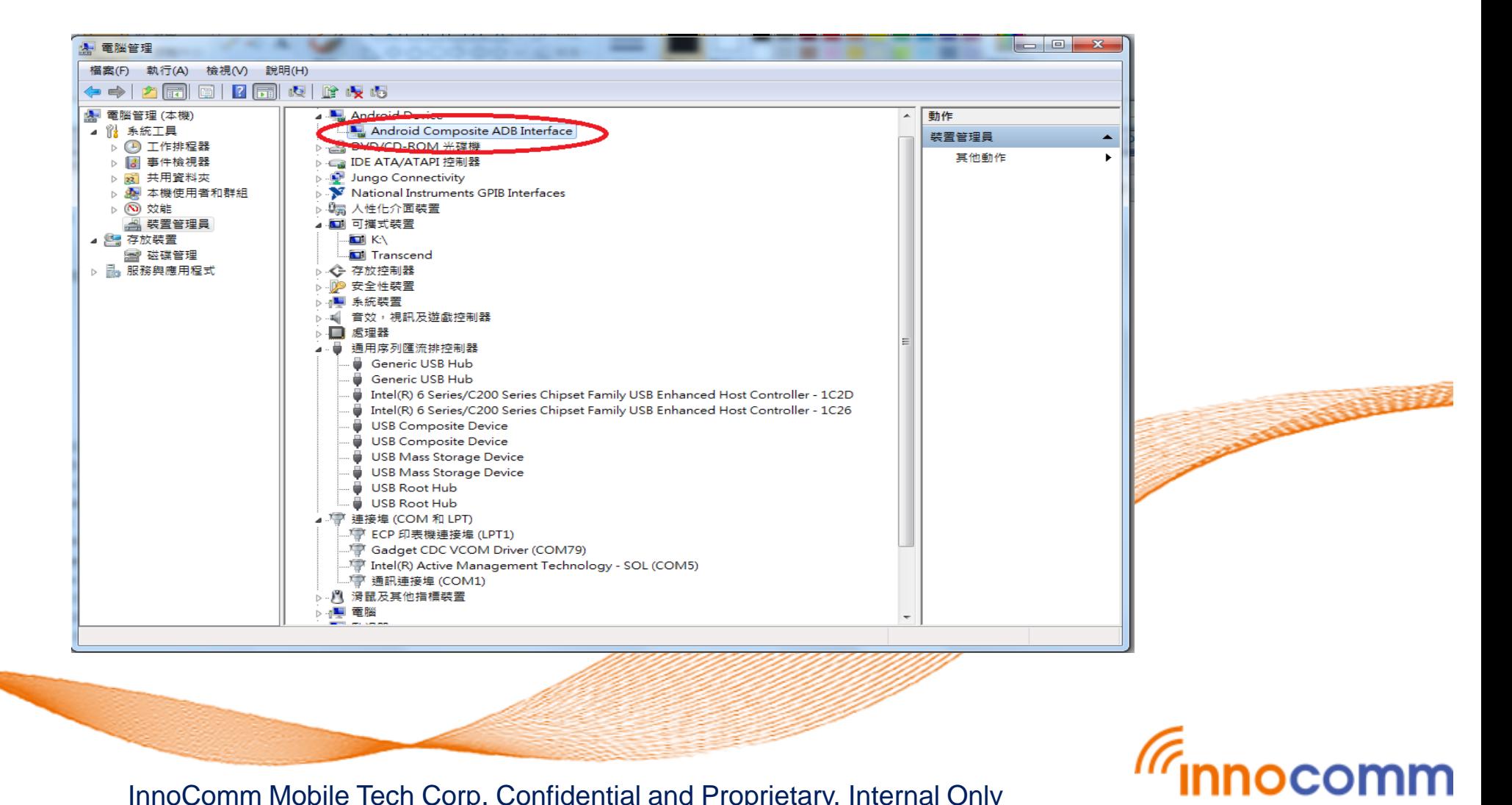

### Step3. Run Audio\_Tuning\_Tool

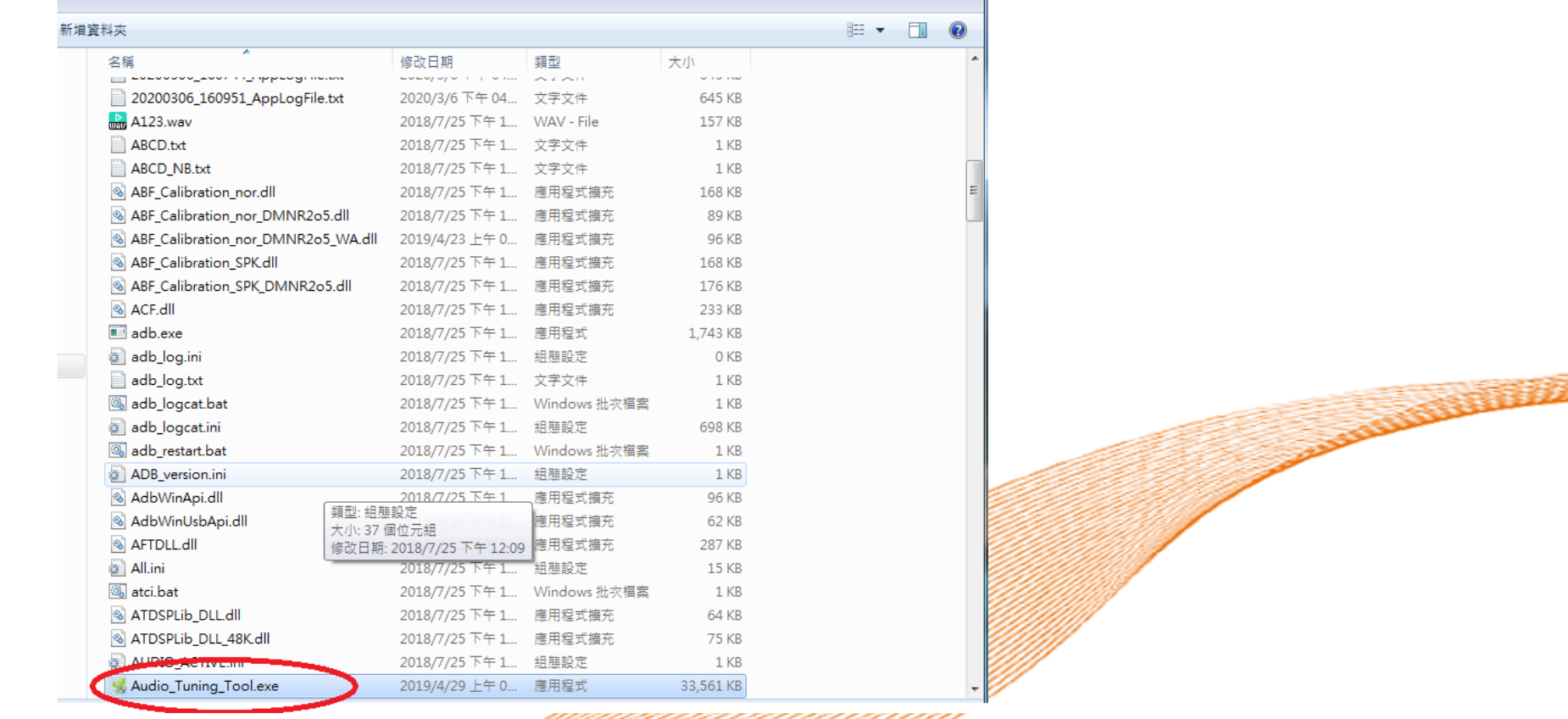

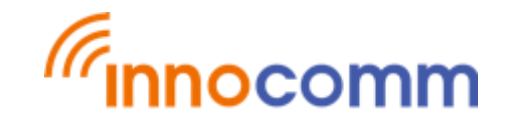

Setp4.

#### Click Connect to Device

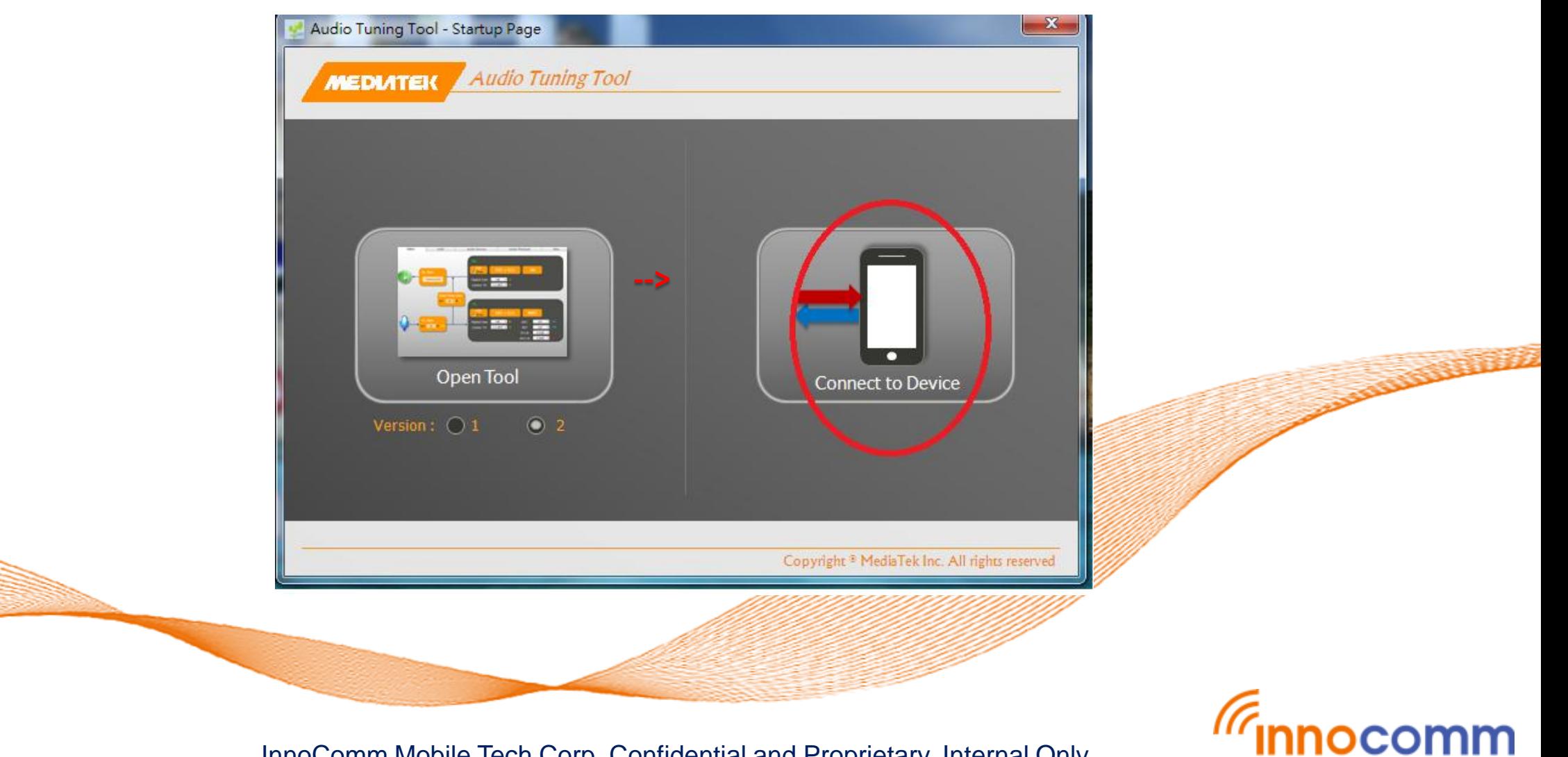

### Setp5. Connecting…….

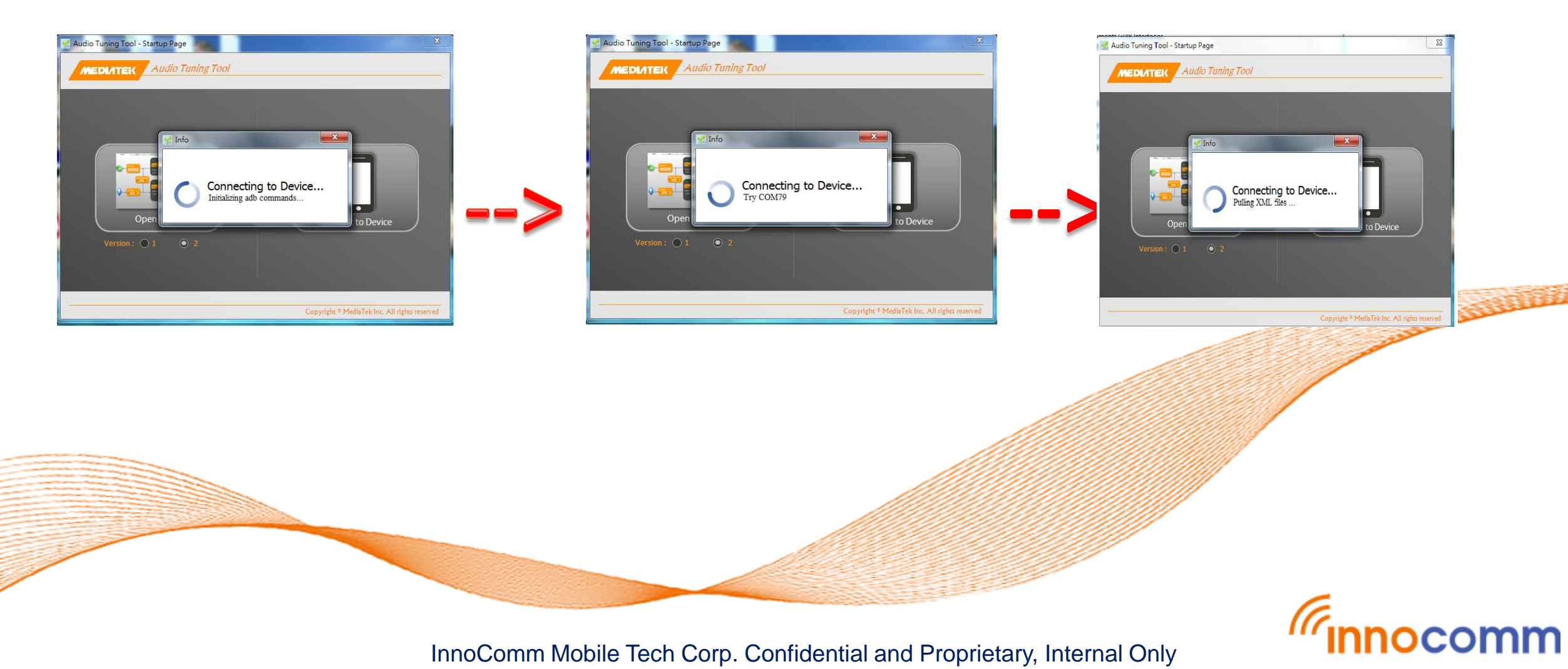

## Setp6.

#### Connect success

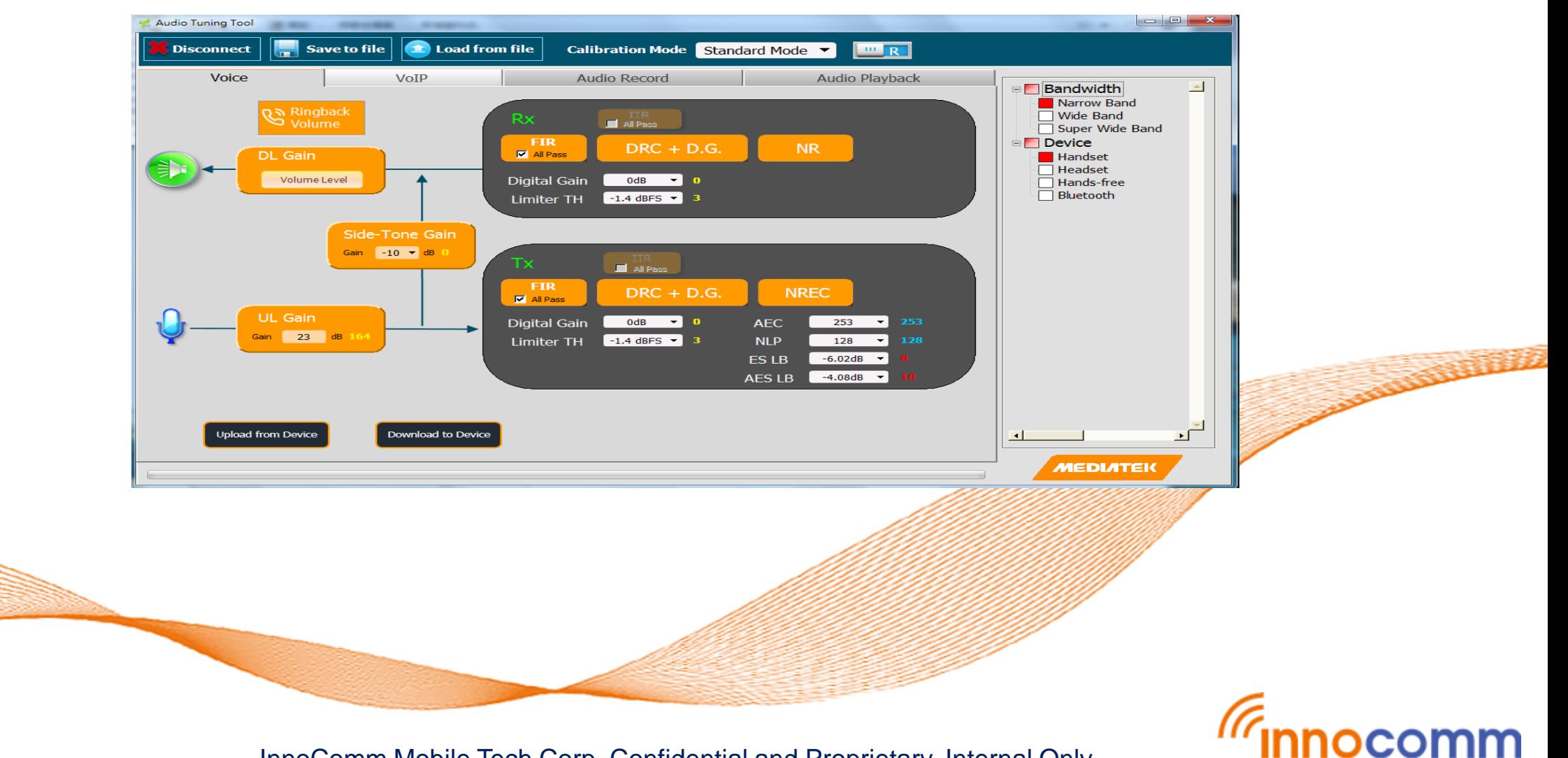